Honeywell Panel Bus Treiber für Niagara N4 *Driver Guide*

# Inhaltsverzeichnis

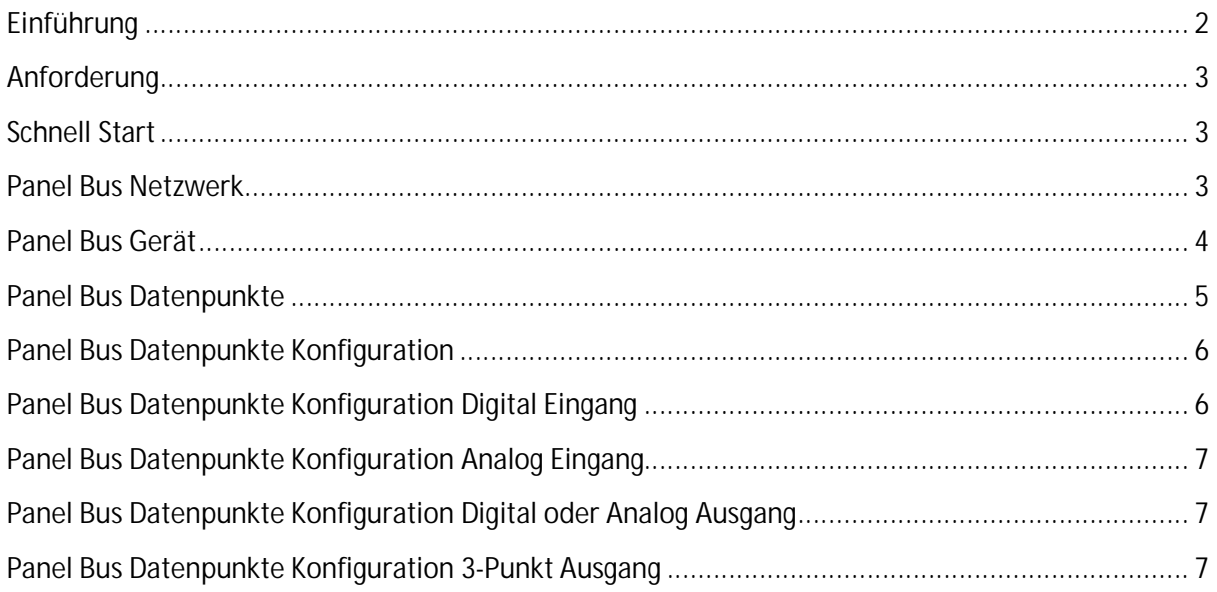

## **Einführung**

Honeywell Panel Bus ist ein Protokoll für IO-Module für Honeywell-Steuerungen, wie z wie Excel 800, Excel Web II, ComfortPoint Open Plant, LION, EAGLE und EAGLEHAWK. Die Familie dieser IO-Module umfasst mehrere steckbare Module mit IO Modelle (Analogeingang, Binäreingang, Analogausgang, Relaisausgang und Floating / Dreipunktausgang) oder Mischung aus IO.

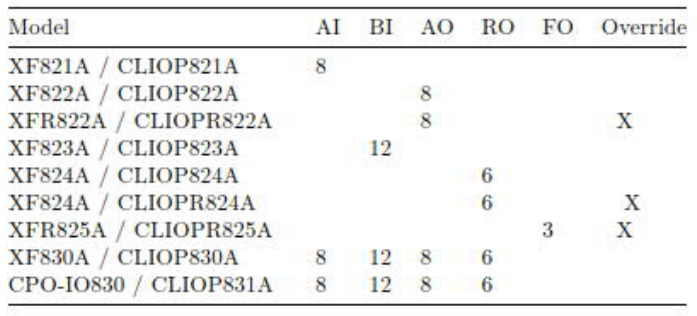

Panel-Bus-Module kommunizieren über die **RS-485**-Schnittstelle mit einer Baudrate von 115,2kbps. Alle Adressierung erfolgt über einen HEX-Schalter. Ausgangsmodule sind mit manueller Übersteuerung erhältlich Schalter / Potentiometer für einfache Wartung. Panel-Bus-Module ermöglichen die Abdeckung alle Arten von Anwendungen. Eine vollständige Beschreibung von Panel Bus finden Sie unter [Panel Bus I/O Modules]. Der Tridium Niagara-Treiber ermöglicht die Nachrüstung von Honeywell-Panels durch Austausch des Hauptcontrollers mit JACE oder einem anderen Niagara-kompatiblen Gerät (Cylon Integra, Johnson Controls FX, Distech Controls EC-BOS, GC5 iSMA-B-MAC36NL etc.) und Beibehaltung aller IO-Module. Das reduziert den Arbeitsaufwand und den Preis des neuen Controller IO erheblich. Panel-Bus IO-Punkte werden für die Steuerung durch die Niagara-Logik auf einem Standard-Wiresheet verfügbar. Jeder IO-Punkt kann auch konfiguriert werden, z. Thermistortypen für Eingänge oder ausfallsicher einstellen Wert für Ausgänge.

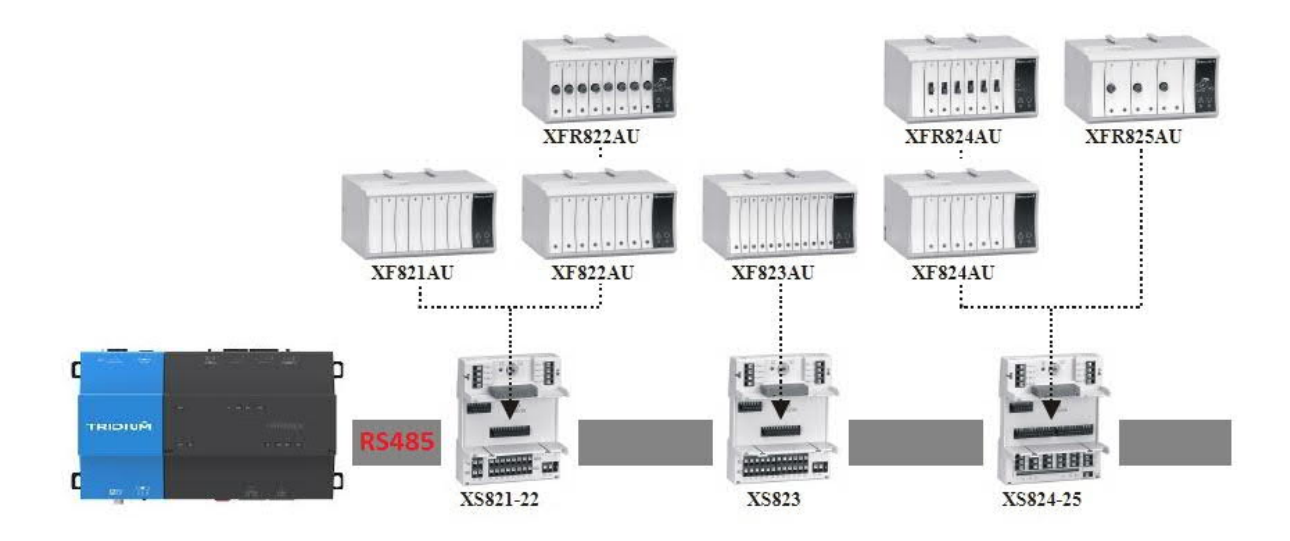

## **Anforderung**

Niagara-betriebenes Gerät wie Jace 8000 oder eine beliebige OEM-Version

- \* Jace RS-485-Port (COM1-6) oder MAC36 (COM1-2)
- \* Panel Bus Treibermodul und die Lizenz

## **Schnell Start**

1. Importieren Sie das Modul panelBus-rt.jar (N4) mit allen Abhängigkeiten in beide Jace und WorkPlace, starten Sie beide neu.

2. Fügen Sie der Station ein Panel-Bus-Netzwerk hinzu.

3. Geben Sie den Lizenzcode in den Lizenzeigenschaften unter Panel Bus Network ein.

4. Stellen Sie den COM-Port unter Serial Konfig. / Port Name ein. Stellen Sie sicher, dass die Porteinstellungen korrekt sind (Panel Die Bus-Standardeinstellungen sind 115200/8/1/Keine).

5. Geräte erkennen – Sie sollten die an den COM-Port angeschlossenen I/O-Module sehen können.

6. Fügen Sie der Station erkannte Geräte hinzu.

7. Öffnen Sie die Gerätepunkte-Erweiterung und entdecken Sie Punkte.

8. Fügen Sie der Station Punkte hinzu. Punkte sollen ihre Werte anzeigen und Ausgangssignale können geändert werden.

### **Panel Bus Netzwerk**

Panel Bus Network enthält viele Standard-Niagara-Eigenschaften sowie wenige

Treiberspezifische:

- · Lizenz der Code, der es dem Treiber ermöglicht, auf Ihrem Host zu laufen
- · Tuning-Richtlinien/Standardrichtlinie/-Fehlerstatus lesen ob Punkt Der Status wird vom I/O-Modul gelesen und auf den Niagara-Punkt angewendet. Standardmäßig ist es ist auf AUS gesetzt.
- · Tuning-Richtlinien / Standardrichtlinie / Immer abonniert ob der Punkt soll immer abonniert werden: periodisch vom IO-Modul gelesen.

Normalerweise sollten nur Lizenz und Serial Konfig. / Port Name geändert werden. Es ist möglich, jeweils mehrere Panel Bus Network in Niagara Station zu haben mit eigenem COM-Port. Punkte in allen Netzwerken werden für Lizenzierungszwecke gezählt.

## **Panel Bus Gerät**

Panel Bus IO-Module werden mit den 2 HEX-Schalter adressiert, sodass jedes Modul eine Adresse hat eindeutige als eine hexadezimale Ziffer für 0 bis F. Jeder Typ von IO-Modulen (AI, DI, AO, DO, gemischte IO's) wird gesondert angesprochen. Beispielsweise ist es möglich, ein CLIOP821A-Modul mit der Adresse 0 zu haben und ein CLIOP822A mit Adresse 0 auf derselben Leitung (Bus).

Panel Bus Gerät enthält die folgenden treiberspezifischen Eigenschaften:

- · Modell IO-Gerätemodell
- · Adresse Hexadezimalzahl, die durch S2-Schalter am I/O-Modul festgelegt wird
- Seriennummer des Geräts, schreibgeschützt
- · Firmware Firmware-Version des Geräts, schreibgeschützt
- · Abfragefrequenz Häufigkeit der Punktabfrage, entweder
	- § Schnell
	- § Normal
	- § Langsam Timings werden in PanelBusNetwork / Poll Scheduler angegeben.

Geräte können automatisch erkannt oder manuell hinzugefügt werden. Bei Automatik Entdeckung dürfen keine Eigenschaften verändert werden.

#### **Property Sheet** PanelBusNetwork (Panel Bus Network) Status  $\{ok\}$ Enabled true Fault Cause  $\triangleright$   $\Box$  Health Ok [23-Jan-22 9:27 PM GMT] Alarm Source Info Alarm Source Info  $\triangleright \Box$  Monitor **Ping Monitor**  $\mathbb{Y}$  Tuning Policies **Tuning Policy Map**  $\mathbb{Y}$  Default Policy **Tuning Policy** 00000h 00m 00s 긤 [0ms-+inf] Min Write Time 00000h 00m 00s ] [0 ms-+inf] Max Write Time Write On Start true Write On Up true Write On Enabled true 00000h 00m 00s ੀ [0ms-+inf] Stale Time Read IO Fault Status false Always Subscribed true ▶ **-** Poll Scheduler N Poll Scheduler → Serial Config Panel Bus Serial Comm Config ▶ अमेर Coalesced Worker Coalesced Worker **Exercise** MCWCFG3ShLqIvllS4tfNWYDrlH5VklS3AhQJVE1G

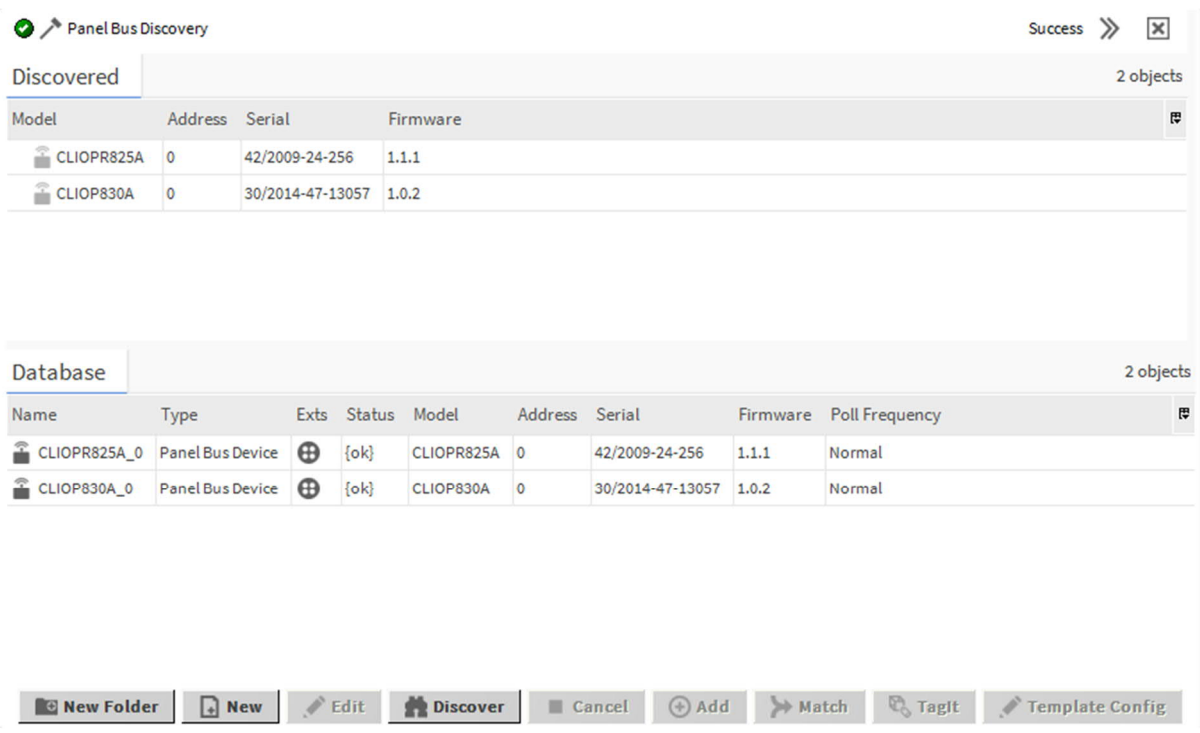

#### **Panel Bus Datenpunkte**

Panel Bus Points werden automatisch im Panel Bus Point Manager erkannt. Jeder Punkt hat folgende Eigenschaften:

- · Typ Niagara-Datenpunkttyp, boolescher oder numerischer Punkt für Eingänge und boolescher Wert oder Numerisch Beschreibbar für Ausgänge
- · Facetten Punkteinheiten
- Punkttyp Panel-Bus-I/O-Typ
- Adresse IO-Nummer
- · IO Type Panel Bus IO Konfiguration

Datenpunkttyp und Adresse werden automatisch zugewiesen, wenn Punkte hinzugefügt werden zur Station aus dem Erkennungsbereich. Typ wird ebenfalls automatisch basierend ausgewählt auf Datenpunkttyp, kann aber bei Bedarf geändert werden.

**Analog Eingang** wird standardmäßig in Numeric Point gemappt, kann aber auch als verwendet werden ein digitaler Eingang, dann wird er in Boolescher Punkt abgebildet. IO-Typ erlaubt zum Einrichten des analogen Eingangstyps: Wählen Sie die Thermistorkurve für passive Sensoren oder 0/2-10 V für Aktive.

**Digital Eingang** wird standardmäßig in Boolean Point gemappt, kann aber auch als verwendet werden ein Zählereingang, dann wird er in \*Numeric Point\* abgebildet.

**Analog Ausgang** wird standardmäßig in Numeric Writable gemappt, kann aber auch als verwendet werden ein digitaler Ausgang, dann wird er in \*Boolean Writable\* abgebildet. IO-Typ erlaubt zum Einrichten des analogen Ausgangstyps: 0-10 V oder 2-10 V.

**Digital Ausgang** wird in Boolean Writable abgebildet.

**Deipunkt Ausgang** wird in Numeric Writable abgebildet.

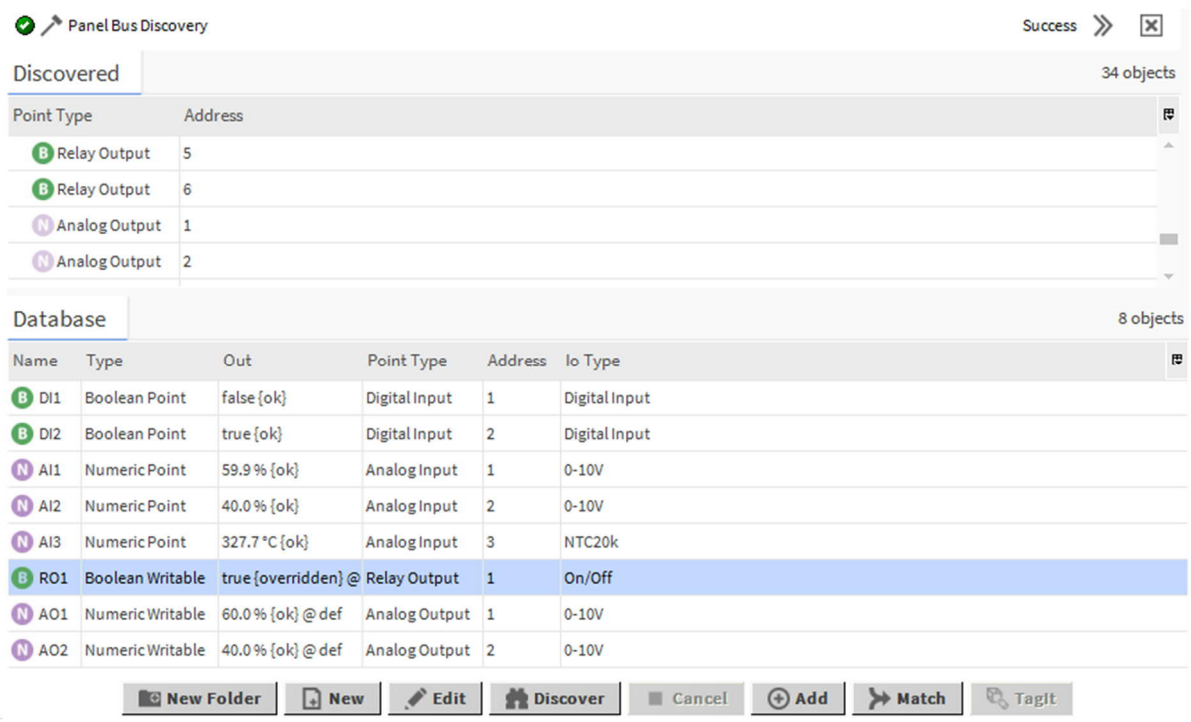

Punkteinheiten werden automatisch in der Eigenschaft Facetten festgelegt. Alle Temperaturen sind in Grad angegeben Celsius standardmässig. Für Grad Fahrenheit stellen Sie Facetten auf Fahrenheit und ein Proxy Ext / Device Facets in Celsius Werte werden automatisch neu berechnet.

Proxy Ext / Tuning Policy Name weist jedem Punkt Tuning Policy zu. Diese Policy bestimmt, wann der Punkt beschrieben werden soll, ob der Punkt immer abonniert ist und wenn Unterbrechung/Kurzschluss von analogen Eingängen in Punktfehlerstatus abgebildet werden sollen.

Alle hinzugefügten Punkte werden vom Treiber in Gruppen abgefragt, um den Datenverkehr zu minimieren. Die Abfragerate wird in der Eigenschaft Panel Bus Device / Poll Frequency angegeben.

## **Panel Bus Datenpunkte Konfiguration**

Panel-Bus-Punkte haben zusätzliche Konfigurationsparameter, die zum Beispiel bestimmen ob Digital Eingänge normalerweise offen oder geschlossen ist und in welcher Position Digital Ausgänge im Fall bleiben soll des Kommunikationsausfalls. Wenn diese Parameter eingestellt werden sollen, muss die Komponente PointConfig kopiert werden panelBus-Palette unter jedem Punkt. PointConfig zeigt automatisch Parameter an relevant für den übergeordneten Datenpunkttyp, siehe unten. Der Treiber prüft, ob diese Komponente verfügbar ist und schreibt seine Werte in das Panel Bus Modul.

## **Panel Bus Datenpunkte Konfiguration Digital Eingang**

- · Kontaktmodus Normalerweise geschlossen oder Normalerweise offen
- · LED-Verhalten IO-LED-Farbe muss Aus / Gelb oder Grün / Rot sein (außer für CLIOP830A / CLIOP831A Module)

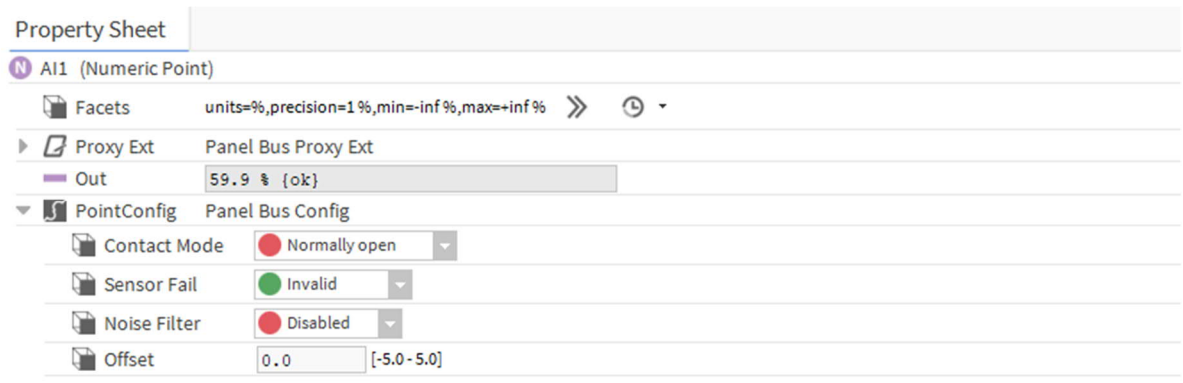

## **Panel Bus Datenpunkte Konfiguration Analog Eingang**

- · Kontaktmodus [für digitalen Eingangsmodus] Normalerweise geschlossen oder Normalerweise offen
- · Sensorfehler im Falle eines Sensorfehlers wird XXX (\*ungültige\* Option) oder das angezeigt Letzter guter Wert (Option Letzte Position)
- · Tiefpassfilter begrenzt Signaländerungen, um zusätzliches Rauschen herauszufiltern
- · Offset ein Offset, um den Wert zu korrigieren. Man kann auch ProxyExt / Konvertierung verwenden -Eigenschaft zum Hinzufügen eines Offsets auf der Niagara-Seite

## **Panel Bus Datenpunkte Konfiguration Digital oder Analog Ausgang**

- · Direkt Reverse ermöglicht die Umkehrung der Ausgabe
- · Sicherheitsposition Ausgangssignal bei Kommunikationsfehler: 0%, 50%, 100 % oder den letzten Wert beibehalten

## **Panel Bus Datenpunkte Konfiguration 3-Punkt Ausgang**

- · Sicherheitsposition Ausgangssignal bei Kommunikationsfehler
- · Handschalter wenn der Motor Endschalter hat, werden die Relais geöffnet und geschlossen bleiben in den Endlagen unter Spannung
- · Power Up Sync der Motor schließt beim Einschalten vollständig zur Synchronisierung
- · Sync 24h der Motor wird alle 24 Stunden zur Synchronisierung vollständig geschlossen
- · Synchronisierungsunterbrechung wenn die Option Nein ausgewählt ist, Synchronisierung vorher abschließen auf eine neue Stelle wechseln.
- · Schliessen Wiederholen nach Erreichen von 0 % wird das Schliessrelais aktiviert eine kurze Zeit, um seine Gummidichtung vollständig zu schliessen
- · Ventiltest Öffnen Sie das Ventil einmal pro Woche, um einen zuverlässigen Betrieb zu gewährleisten
- · Laufzeit öffnen Zeit von 0 % bis 100 %
- · Laufzeit schlissen Zeit von 100 % bis 0 %
- · Sync Charge wie lange das Relais nach dem Erreichen erregt bleiben soll Endlage beim Synchronisieren
- · Sync Level Öffnen synchronisieren Sie den Motor in die vollständig geöffnete Position, wenn es möglich ist Sollwert ist höher als diese Einstellung; Wenn der Wert 255 ist, deaktivieren Sie diese Funktion
- · Sync Level Schliessen synchronisieren Sie den Motor in die vollständig geschlossene Position, wenn dies der Fall ist Sollwert ist niedriger als diese Einstellung; Wenn der Wert 255 ist, deaktivieren Sie diese Funktion
- · Min. Stoppzeit minimale Stoppzeit vor Änderung der Bewegungsrichtung
- · Min. Ausführungsprozentsatz minimale prozentuale Änderung